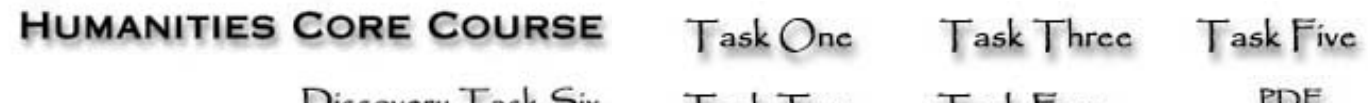

 $D$  iscovery 1 ask  $D$  ix

ask wo

ask our

**UCI Libraries Instructional Services** 

NAME: DUE DATE:

# **HUMANITIES CORE COURSE**

**Hint: Read all the instructions, including the worksheet, before you start the assignment.**

Read all instructions first! [Worksheet Version](http://eee.uci.edu/programs/humcore/Student/DT%202006-2007/dt6wk.htm)

Discovery Task 6: **Putting It All Together**

# Part 1: **Understanding Call Numbers and Subject Headings**

# **HINT: Read all the instructions, including the worksheet, before you start the assignment.**

PROBLEM: This Discovery Task will help you to define the topic for your final research paper and to locate information on that topic. It requires you to use the UCI Libraries' ANTPAC catalog to locate references to books on your research paper topic. The assignment will ask you to locate a record for a book and to answer a series of questions about the book based on the record. You do not have to come to the Library to locate the information you will need to complete the assignment. However, you will need to come to the Library to check out the book or books you decide will be most helpful to you.

LEARNING OBJECTIVES: This Discovery Task has several important learning objectives. It will help you begin the process of topic definition by comparing your initial description of your topic with the information available from books in the UCI Libraries. It will reinforce your understanding of how to use a keyword search strategy to find information. It will introduce you to Library of Congress Subject Headings and it will enhance your understanding of the use of the Library of Congress call number system. Finally, it will help you identify one or two scholarly books on your research paper topic.

## DEFINITIONS:

**Call Number**: The call number for a book determines its exact location on the shelf within the Library. It allows library patrons to find materials quickly and efficiently. Call numbers are also designed to place books on the same subject near each other. Most research libraries use the Library of Congress (abbreviated LC) call number system which is really a combination of letters and numbers. Public libraries and some small college libraries use the Dewey Decimal call number system. Library of Congress call numbers always start with one, two or three letters. The letters designate the general subject focus of the work. The numbers that follow designate the specific subject of the work. Since there can be many books on one subject, other letters and and numbers are added so that each work has a unique call number. The additional letters and numbers are usually determined by the author of the work and the date of publication.

### Anatomy of an LC Call number for:

# **Becoming Chinese American : a history of communities and institutions** by Him Mark Lai

Call Number: E 184 .C5 L355 2004

E=American History

184 = United States. Ethnic Groups

 $.C5 = Chinese$ 

 $L355$  = determined by author's last name

 $1998$  = date of publication

## The UCI Libraries HomePage has a Guide to Call Number and Subject Locations at

#### <http://www.lib.uci.edu/libraries/callnos.html>

**Library of Congress Subject Headings (LCSH)**: Library of Congress Subject Headings are standardized words or phrases that are used to describe the subject matter of books. Subject Headings are useful because they provide a consistent way to describe a subject which takes some of the guesswork out of locating appropriate materials. The ANTPAC catalog includes subject headings in a field called *Subj-lcsh*. This assignment will show you how to use a keyword search to determine the exact subject heading for works on your subject.

## INSTRUCTIONS TO STUDENTS:

1. Begin to define your topic. You must have an idea of what you are looking for before you can start searching. As you learn more about what is available on your topic, the definition will change. Write a sentence that describes your topic.

Example: I am interested in learning more about the concept of transnationalism, especially as it applies to Southern California.

Write a sentence that describes your topic:

2. Look at the sentence you just wrote and circle or highlight the two or three most distinctive or unique words in your sentence. Do not highlight common or ambiguous words.

Example: : I am interested in learning more about the concept of globalization, especially as it applies to **Southern California**.

Write the distinctive or unique words from your sentence here:

3. Access the UCI Libraries' ANTPAC catalog at antpac.lib.uci.edu .

4. ANTPAC offers several ways to look for information. Select a Keyword search to get started. Enter the word that you decided describe your topic.

Enter the number of records your search retrieved:

5. Browse the list of titles you found and evaluate your results. Do these titles seem to be on the subject you had in mind? Do some of the titles seem better than others for your topic? Do any of the titles suggest particular aspects of your topic that might be of interest to you?

Here is an example of the titles that the previous search retrieved:

### **Record 1 of 6**

TITLE Los Angeles and the future of urban cultures : a special issue f

American Quarterly / edited by Raúl Homero Villa and George J.

Sánchez.

IMPRINT Baltimore, Md. ; London : Johns Hopkins University Press, 2005. **Record 2 of 6** 

TITLE Critical theories, radical pedagogies, and global conflicts /

[edited by] Gustavo Fischman ... [et al.]

IMPRINT Lanham, Md. : Rowman & Littlefield Publishers, c2005.

CALL # LC196 .C77 2005. **Record 3 of 6** 

AUTHOR Bardhan, Ashok Deo, 1957-

TITLE Globalization and a high-tech economy : California, the United

States, and beyond / by Ashok Deo Bardhan, Dwight M. Jaffee,

Cynthia A. Kroll.

- IMPRINT Boston, Mass. : Kluwer, c2004.
- CALL # HC79.H53 .B37 2004.
- 6. Select one title that looks like it will be a good source of information on your topic.

Here is the full record for Record 3 from the example.

**Author** [Bardhan, Ashok Deo, 1957-](http://antpac.lib.uci.edu/search/aBardhan%2C+Ashok+Deo%2C+1957-/abardhan+ashok+deo+1957/-2,-1,0,B/browse) **Title Globalization and a high-tech economy : California, the United States, and beyond / by Ashok Deo Bardhan, Dwight M. Jaffee, Cynthia A. Kroll** Published Boston, Mass.: Kluwer, c2004

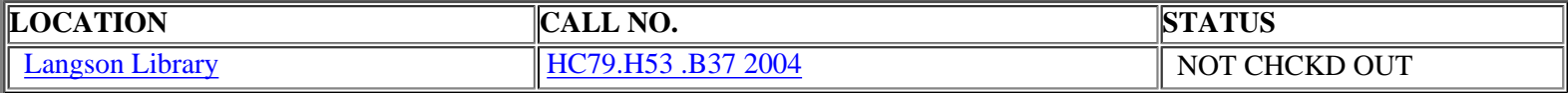

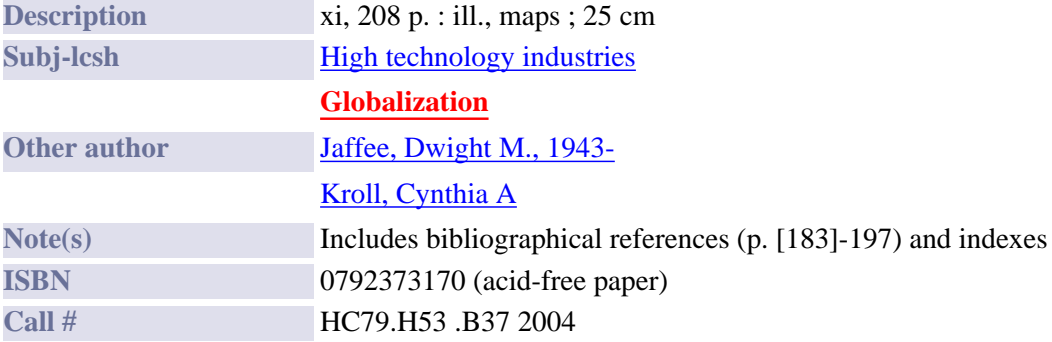

As you know from previous Discovery Tasks, this record provides bibliographic (author, title, place of publication, publisher, date of publication) location (library and call number), and content (title, subject headings-*Subj-lcsh*) information.

7. Print a copy of the record you chose and attach it to this assignment.

Write the call number for your book here:\_\_\_\_\_\_\_\_\_\_\_\_\_\_\_\_\_\_\_\_\_\_\_\_\_\_\_\_\_\_\_\_\_\_\_\_\_\_\_\_\_\_\_\_\_\_\_\_\_\_\_\_\_\_\_\_

8. Look for the subject headings (*Subj-lcsh*) that were given to this work.

Write the subject headings for your book here:

You can see that the subject headings are links. Click on the subject heading that seems the most closely related to your topic.

Record the number of records found with that subject heading\_\_\_\_\_\_\_\_\_\_\_\_\_\_\_\_\_\_\_\_.

Browse the list of titles to determine if any of these titles might be useful to you.

9. The end result of all this work is that you will have to come to the library to get the book. Check the record for the book you printed and record the following:

My book is in the \_\_\_\_\_\_\_\_\_\_\_\_\_\_\_\_\_\_\_\_\_\_\_\_ Library.

The call number for my book is

10. The call number for the book determines its location. There is a Guide to Call Number and Subject Locations for the Langson and Science Libraries on the UCI Libraries HomePage at:

<http://www.lib.uci.edu/libraries/callnos.html>

According to the Guide to Call Number and Subject Locations, my book will be on the \_\_\_\_\_\_\_\_\_ floor

of the Library.

Discovery Task 6 Part 2: Putting It All Together

PROBLEM: The final discovery task assignment for the Humanities Core Course is to write a [research paper](http://eee.uci.edu/programs/humcore/essayeight.html) on a **specific aspect** of the **global exchange of ideas, persons, or products across national borders** that takes place or has taken place here **in Southern California, in Orange County, or at UCI**.. The information in research papers is drawn from a variety of sources such as course lectures, books, journal articles, scholarly websites, and subject encyclopedias. Discovery Tasks 1 through 5 introduced you to these types of sources. You will base your research paper primarily on information from books and scholarly journal articles.

LEARNING OBJECTIVE: The final part of this Discovery Task will review and reinforce your ability to locate information in scholarly journals. It will require you 1) to use a periodical indexes such as *America: History and Life* or *Web of Science* to find articles on a topic and 2) remind you of the availability of scholarly journals in electronic format through JSTOR and Project Muse.

INSTRUCTIONS TO STUDENTS:

1. Review your completed Discovery Tasks, particularly Discovery Task 3: **Using Periodical Indexes To Find Information About Journal Articles** and Discovery Task 4: **Using Electronic Journals To Find Information on a Topic**.

2. Review the topic definition that you developed while looking for books on your subject.

3. There are many sources that will be helpful when looking for articles on the topics of "transnationalism" and "global networks." Some suggestions for databases to search are:

- § **America: History and Life**
- § **Web of Science** (covers all subject areas, not just science)
- § **Expanded Academic ASAP**

Use the Subject Guides ([http://www.lib.uci.edu/online/subject/subject.php\)](http://www.lib.uci.edu/online/subject/subject.php)) and the Ask a Librarian ([ask.lib.uci.edu](file:///C|/Documents and Settings/Documents and Settings/jjohnson/Local Settings/Temporary Internet Files/OLK2A/ask.lib.uci.edu)) services to get recommendations for databases to use for specific topics.

- A. Access the UCI Libraries' Homepage by entering the URL: http://www.lib.uci.edu/
- B. Click on [Online Resources.](http://www.lib.uci.edu/online/resources/eresources.php)
- C. Enter the name of the database you want to use in the search box.

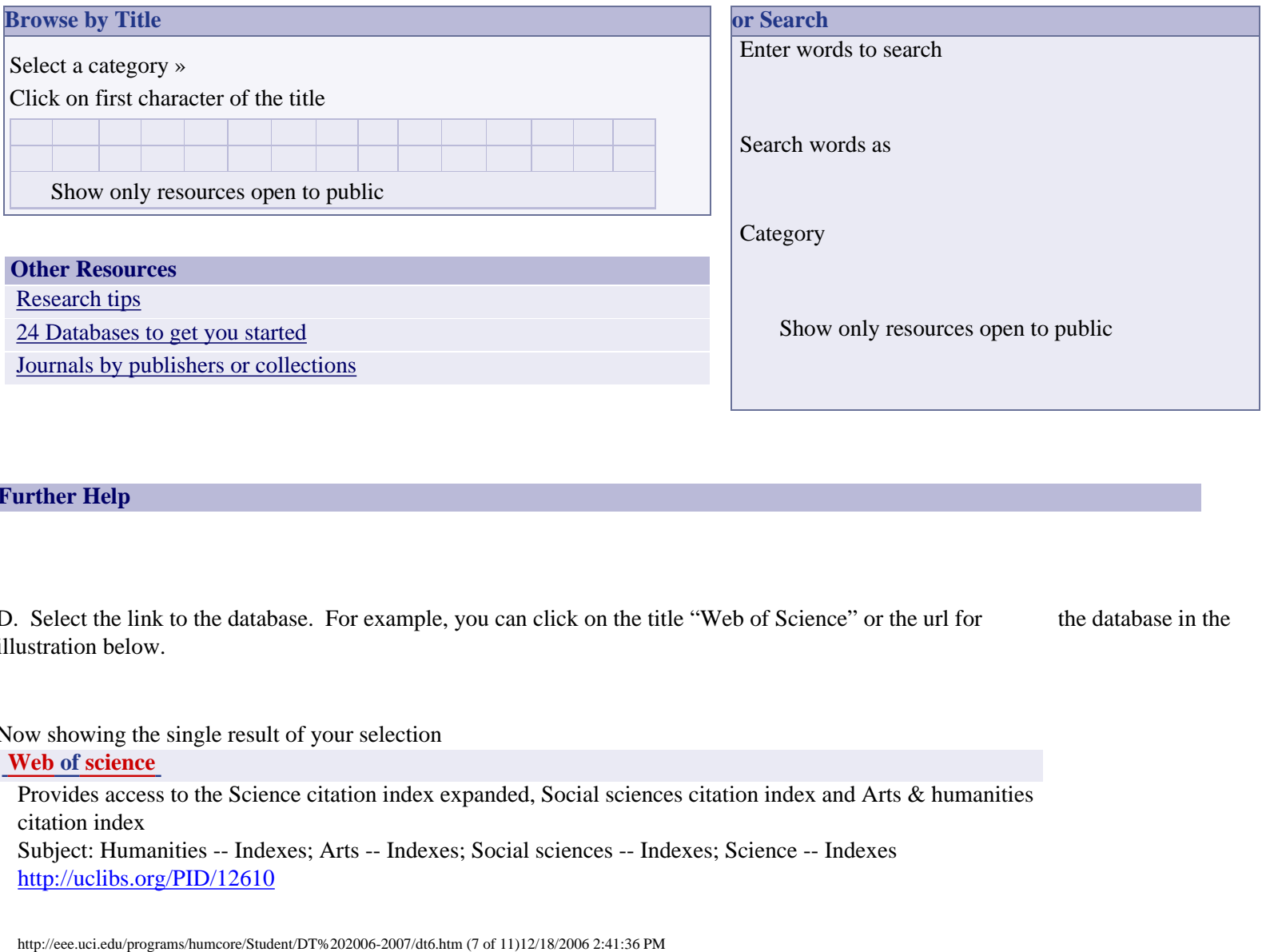

## **Further Help**

D. Select the link to the database. For example, you can click on the title "Web of Science" or the url for the database in the illustration below.

Now showing the single result of your selection **[Web of science](http://www.lib.uci.edu/online/resources/r/r.php?b=b2865806&u=http%3A%2F%2Fuclibs.org%2FPID%2F12610)** Provides access to the Science citation index expanded, Social sciences citation index and Arts & humanities citation index Subject: Humanities -- Indexes; Arts -- Indexes; Social sciences -- Indexes; Science -- Indexes <http://uclibs.org/PID/12610>

F. Enter your keywords in the search form and press the search button. Entering the keywords "transnational\*" and "Southern California" resulted in this list of references.

# $\Box$  1. Fitzgerald D

Beyond '**transnationalism**[': Mexican hometown politics at an American labour union](http://wos01.isiknowledge.com/?SID=94FHON8MgGd68KhMiO2&Func=Abstract&doc=3/1) ETHNIC AND RACIAL STUDIES 27 (2): 228-247 MAR 2004 Times Cited: 0

# $\Box$  2. Purcell M

[Citizenship and the right to the global city: Reimagining the capitalist world order](http://wos01.isiknowledge.com/?SID=94FHON8MgGd68KhMiO2&Func=Abstract&doc=3/2)  INTERNATIONAL JOURNAL OF URBAN AND REGIONAL RESEARCH 27 (3): 564+ SEP 2003 Times Cited: [1](http://wos01.isiknowledge.com/CIW.cgi?SID=94FHON8MgGd68KhMiO2&Func=DispCitingRec&doc=3/2&isickref=131744373&&pre_set_doc=3/2)

 $\Box$  3. Caldwell JT

[Alternative media in suburban plantation culture](http://wos01.isiknowledge.com/?SID=94FHON8MgGd68KhMiO2&Func=Abstract&doc=3/3) MEDIA CULTURE & SOCIETY 25 (5): 647+ SEP 2003 Times Cited: 0

 $\Box$  4. Kessler JA

[The North American Free Trade Agreement, emerging apparel production networks and industrial upgrading: the](http://wos01.isiknowledge.com/?SID=94FHON8MgGd68KhMiO2&Func=Abstract&doc=3/4) **southern California**[/Mexico connection](http://wos01.isiknowledge.com/?SID=94FHON8MgGd68KhMiO2&Func=Abstract&doc=3/4) REVIEW OF INTERNATIONAL POLITICAL ECONOMY 6 (4): 565-608 WIN 1999 Times Cited: [10](http://wos01.isiknowledge.com/CIW.cgi?SID=94FHON8MgGd68KhMiO2&Func=DispCitingRec&doc=3/4&isickref=112346451&&pre_set_doc=3/4)

 $\Box$  5. Zhou M

"Parachute kids" in **Southern California**[: The educational experience of Chinese children in](http://wos01.isiknowledge.com/?SID=94FHON8MgGd68KhMiO2&Func=Abstract&doc=3/5) **transnational** families EDUCATIONAL POLICY 12 (6): 682-704 NOV 1998 Times Cited: [1](http://wos01.isiknowledge.com/CIW.cgi?SID=94FHON8MgGd68KhMiO2&Func=DispCitingRec&doc=3/5&isickref=107300011&&pre_set_doc=3/5)

4. Scroll through the list of references and decide which ones will be the most useful for you. The best clues to the content of the articles are the Title and information from the Full Entry.

5. You can use the UC-eLinks tool to find the full text or a print copy of the article.

UC-eLinks provides a way to move easily from an article or book citation to the full online content of the item. It also allows you to look for a UC library location of print materials, or to request an item through interlibrary loan.

UC-eLinks is currently available through most of the journal article citation databases licensed by the UC libraries. When you display the results from a search, you will see the UC-eLinks icon with each citation. Click on the UC-eLinks icon, and you will have several options:

- Link to the full electronic text if the item is licensed by UC and available electronically.
- Link to the Antpac and Melvyl catalogs to determine whether or not the library owns a particular item in print or electronic format.
- Request items that are not available at UCI through interlibrary loan.
- Ask for help from a librarian through UCI's online reference service, Ask a Librarian.
- Report problems with UC-eLinks using an online form.

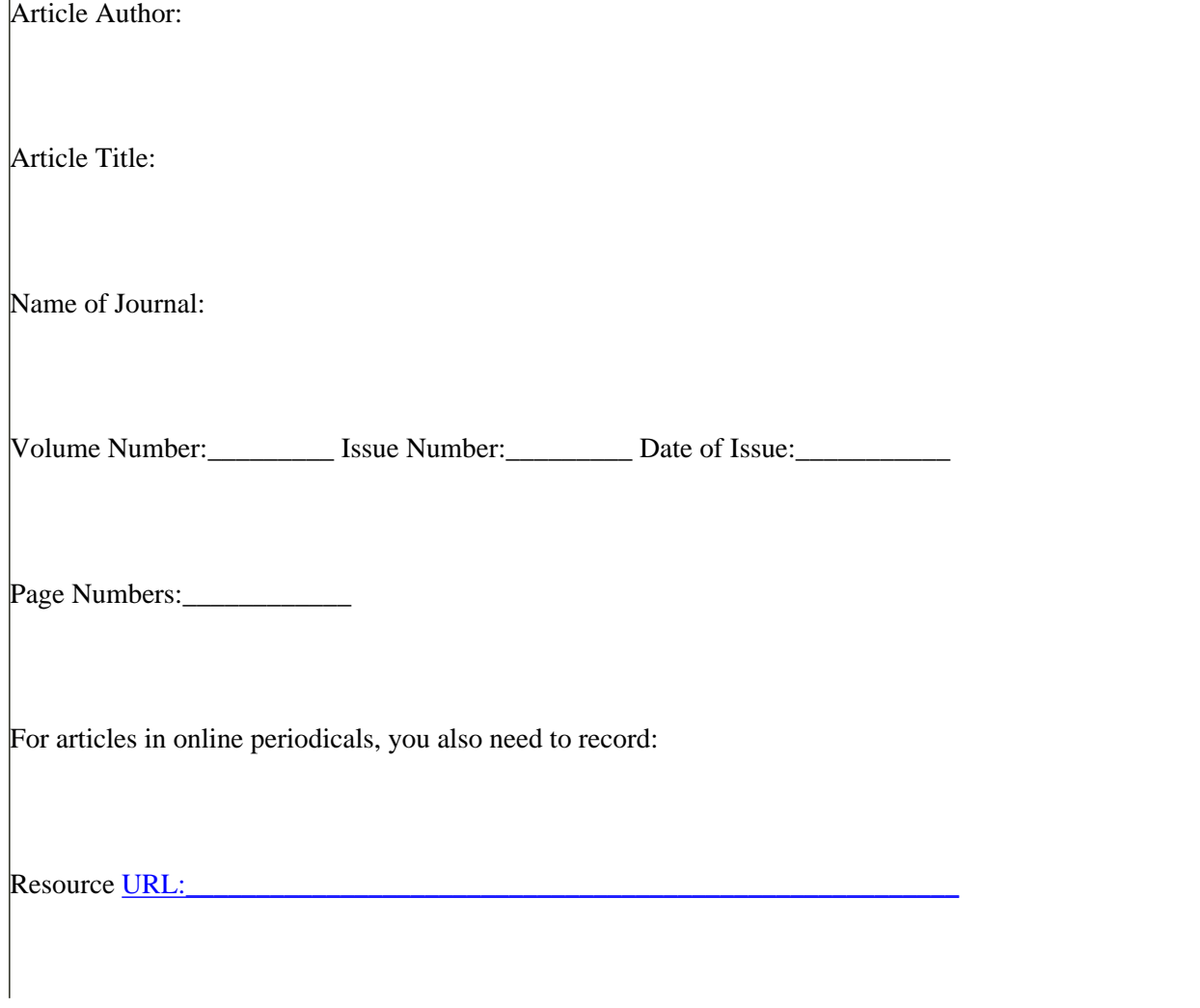

6. You will need to record the following information for each article you decide use in your paper.

Date Accessed:

You need the information requested below to locate a journal in the library. Remember, not all journals are available electronically. Fill in the form for the print journals you need to locate.

Title of Journal:

Library where journal is located:

Call Number:

Does UCI own the volume and issue you need?

Is the volume in the stacks or the Current Periodicals Room?

**HELP!**

What to do if you need extra help:

Libraries can seem confusing and intimidating at first, but they are designed for use by students like you. This assignment introduces you to some basic library skills that will help you be a successful student at UC Irvine. Read the assignment and worksheet carefully. Make every effort to understand what you are supposed to do before you start working on the assignment.

1. Try to complete the assignment independently.

2. If you feel confused, see if you can find a partner who is more familiar or feels more confident about using the library.

3. If you have questions about the library assignment in general, or about specific steps in the library assignment, there are people and services available to assist you.

4. First, ask your instructor for help.

5. If you need more help or can't attend the office hours scheduled by your instructor, use one of the Libraries Ask A Librarian services (ask.lib.uci.edu).

6. The people at the Loan Desk and in the Current Periodicals Room will try to answer your questions but they are not experts. The Librarians at the Reference Desk are the most familiar with the help you will need.